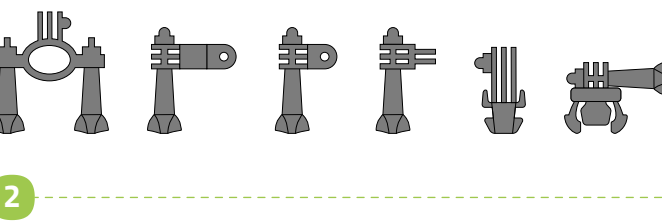

**3**

**4**

**5**

**MANUAL**

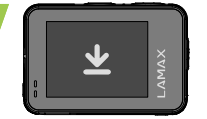

**A B**

# **1** BOX CONTENTS

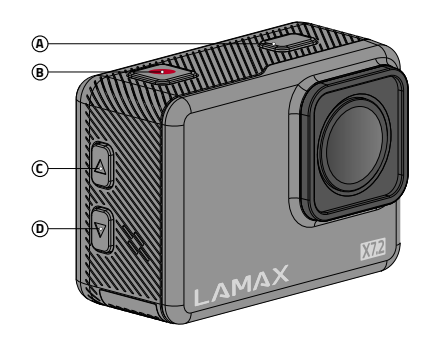

**E F G**

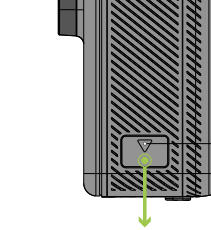

Aby uzyskać pełną instrukcję i aktualizację firmware wczytaj kod QR lub wprowadź adres URL

**H**

# **A APPLICATION C B C C C C C C C C**

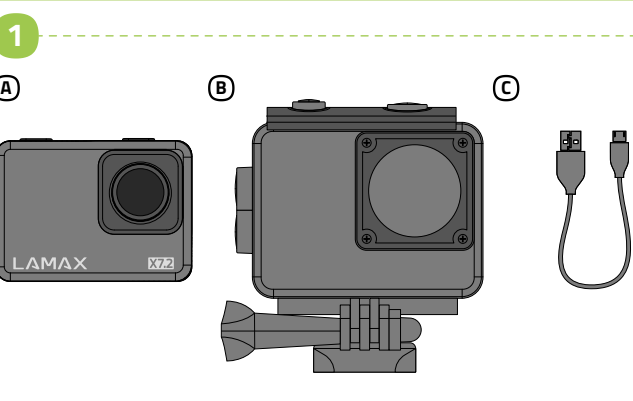

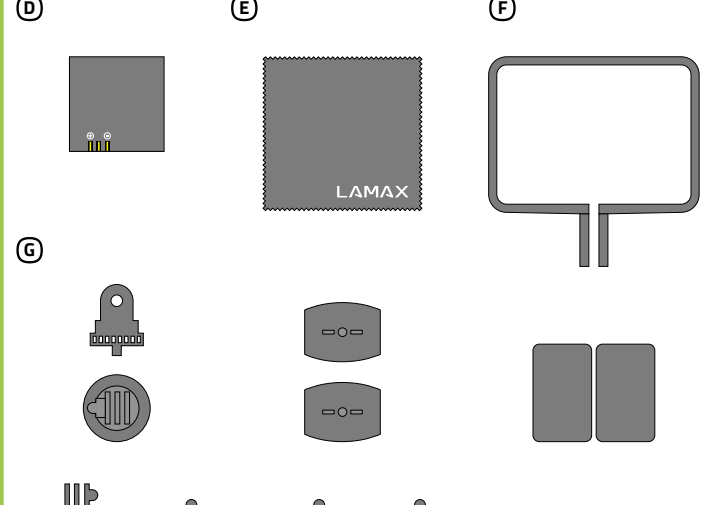

# **X7.2 Quick Start Guide**

DE

PL

## 2 ZAPOZNANIE Z KAMERA

lamax.cz/x72/downloads

- Kamerę można ładować przez podłączenie do komputera lub za pomocą dodatkowo zakupionej ładowarki sieciowej.
- Przed pierwszym użyciem całkowicie naładuj akumulator.
- Naładowanie akumulatora od 0 do 100 % zajmuje około 4 godzin. Po naładowaniu wskaźnik ładowania zgaśnie.
- Uwaga: Ładowanie akumulatora od 0 do 80 % trwa 2,5 godz.

### Podłącz kamerę do zasilania A

### Włóż kartę microSD do kamery, jak pokazano na rysunku (złącza w kierunku B obiektywu)

- Kartę należy wkładać tylko wtedy, gdy kamera jest wyłączona i nie jest podłączona do komputera.
- Przy pierwszym użyciu sformatuj kartę bezpośrednio w kamerze.
- Stosuj karty markowe klasy U3 i wyższe o pojemności do 128 GB.

# **4** APLIKACJA WIFI

Kamera sportowa LAMAX X7.2 Ściereczka z mikrowłókna A E Futerał wodoszczelny do 40 m Frame B F Kabel micro USB do ładowania / Uchwyty C G transmisji plików Akumulator Li-ion D

- Wczytaj kod QR lub wpisz URL lamax.cz/x72/app A
- Zainstaluj aplikację na swoim urządzeniu mobilnym. B
- Włącz WiFi w kamerze naciskając przycisk W DÓŁ. C
- Na swoim urządzeniu mobilnym połącz się z siecią WiFi pod nazwą kamery. Hasło WiFi jest wyświetlane na ekranie kamery (fabrycznie 1234567890). D

# **5** INNE INFORMACJE

- A) Načtěte QR kód nebo zadejte URL l**amax.cz/x72/app**
- Nainstalujte aplikaci do vašeho mobilního zařízení. B
- Zapněte WiFi v kameře stisknutím tlačítka DOLŮ. C
- Na vašem mobilním zařízení se připojte na WiFi síť s názvem kamery. D Heslo na WiFi je zobrazené na displeji kamery (z výroby 1234567890).

# **5 DALŠÍ INFORMACE**

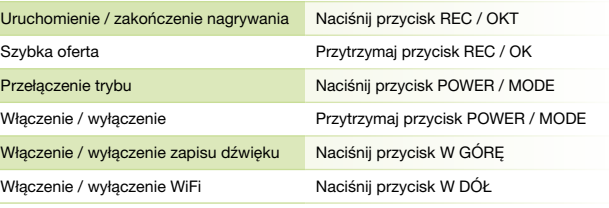

### WSZE UŻYCIE

Przełączenie trybu Włączenie / wyłączen Włączenie / wyłączen Włączenie / wyłączen

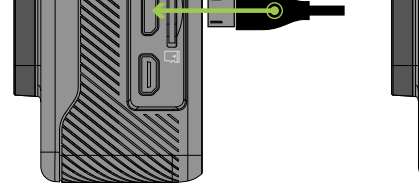

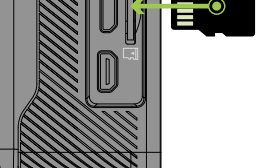

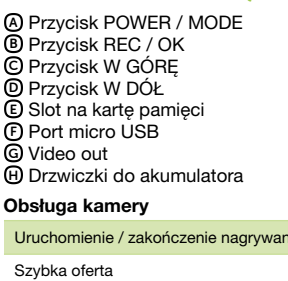

Pro kompletní návod a aktualizaci firmware načtěte QR kód nebo zadejte URL lamax.cz/x72/downloads

CS

# 2 SEZNÁMENÍ SE S KAMEROU

### Připojte kameru k napájení A

- Kameru můžete nabíjet jak připojením k počítači, tak pomocí dokoupitelného síťového adaptéru.
- Před prvním použitím baterii plně nabijte.
- Nabití baterie z 0 na 100 % trvá přibližně 4 hod. Po nabití zhasne indikátor nabíjení.
- Poznámka: Nabití baterie z 0 na 80 % trvá 2,5 hod.
- Vložte microSD kartu do kamery podle obrázku (konektory směrem B k objektivu)
- Kartu vkládejte jen, když je kamera vypnutá a není připojená k počítači.
- Kartu při prvním použití zformátujte přímo v kameře.
- Používejte značkové karty třídy U3 a vyšší o kapacitě až 128 GB.
- A) Scannen Sie den QR-Code oder geben Sie die URL l**amax.cz/x72/app** ein. Installieren Sie die Anwendung auf Ihrem mobilen Gerät. B
- Schalten Sie WiFi auf der Kamera ein, indem Sie die AB-Taste drücken. C
- Stellen Sie auf Ihrem Mobilgerät eine Verbindung zum WiFi-Netzwerk D mit dem Namen der Kamera her. Das WiFi-Passwort wird auf dem Kameradisplay angezeigt (werkseitig 1234567890).

# **5** SONSTIGE INFORMATIONEN

Für vollständige Anweisungen und Firmware-Update scannen Sie den QR-Code<br>oder geben Sie die URL **lamax.cz/x72/downloads** ein.

# **1** ZAWARTOŚĆ ZESTAWU

POWER / MODE Taste A REC / OK Taste B AUF-Taste C AB-Taste D Steckplatz für Speicherkarte E Micro-USB-Anschluss F Video out G Batteriefachtür H Bedienung der Kamera Aufnahme starten / stoppen Drücken der REC / OK Taste Schnelles Menü Gedrückthalten der REC / OK Taste Modus wechseln Drücken der POWER / MODE Taste Einschalten / Ausschalten Gedrückthalten der POWER / MODE Taste Audioaufzeichnung ein-/ausschalten Drücken der AUF-Taste WiFi ein-/ausschalten Drücken der AB-Taste

Akční kamera LAMAX X7.2 A Vodotěsný obal do 40 m B Micro USB kabel pro nabíjení / C přenos souborů Li-ion baterie D

Utěrka z mikrovlákna E Frame F Úchyty G

# 4 WIFI APLIKACE

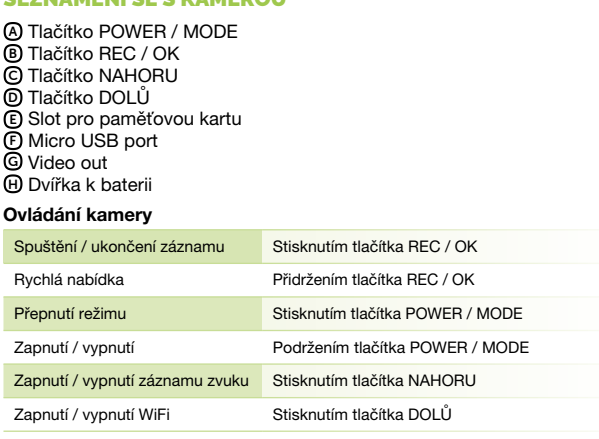

# **3 PRVNÍ POUŽITÍ KAMERY**

# 1 VERPACKUNGSINHALT

- A) Scan the QR code or enter the URL **lamax.cz/x72/app**
- **B** Install the app on your smart device.
- Turn on WiFi in the camera by pressing the DOWN button. C
- On your smart device, connect to the WiFi network with the camera name. The WiFi password is shown on the camera display (factory default D 1234567890).

# **5** FOR MORE INFORMATION

# 3 ERSTE VERWENDUNG DER KAMERA

### Kamera an die Stromversorgung anschließen A

- Sie können die Kamera entweder durch Anschluss an einen Computer oder mit dem optionalen Netzteil aufladen.
- Laden Sie die Batterie vor dem ersten Gebrauch vollständig auf. Es dauert etwa 4 Stunden, um die Batterie von 0 auf 100 % aufzuladen. Nach dem Aufladen erlischt die Ladeanzeige.
- **Anmerkung: Das Aufladen der Batterie von 0 auf 80 % dauert 2,5 Stunden.** Die microSD-Karte wie abgebildet in die Kamera einsetzen (die Anschlüsse B zeigen zum Objektiv)
- Setzen Sie die Karte nur ein, wenn die Kamera ausgeschaltet und nicht an den Computer angeschlossen ist.
- Formatieren Sie die Karte direkt in der Kamera, wenn Sie sie zum ersten Mal verwenden.
- Verwenden Sie Markenkarten der Klasse U3 und höher mit einer Kapazität von bis zu 128 GB.

Action-Kamera LAMAX X7.2 Wasserdichte Hülle bis 40 m A B Micro-USB-Kabel zum Aufladen / Halterungen C G Übertragen von Dateien Li-Ion Batterie D Mikrofasertuch E Frame F

# 4 WIFI-ANWENDUNG

### 2 KENNENLERNEN DER KAMERA

EN

# 2 GETTING TO KNOW THE CAMERA

For complete instructions and firmware updates, scan the QR code or go to the URL lamax.cz/x72/downloads

**1** OBSAH BALENÍ

- Charge the camera either by connecting it to a computer or by using the optional AC adapter.
- **Fully charge the battery before first use.**
- It takes approximately 4 hours to charge the battery from 0 to 100 %. After fully charging, the charging indicator goes out. > Note: It takes 2.5 hours to charge the battery from 0 to 80 %.
- **B** Insert the microSD card into the camera as shown (connectors towards the lens)
- Insert the card only when the camera is turned off and not connected to the computer.
- Format the card directly in the camera the first time you use it. Use branded cards of U3 class and above with a capacity of up to 128 GB.
- 

LAMAX X7.2 action camera Case, waterproof up to 40 m A B Micro USB cable for charging / C file transfer Li-ion battery D

Microfibre cloth E Frame F Attachments G

# 4 WIFI APP

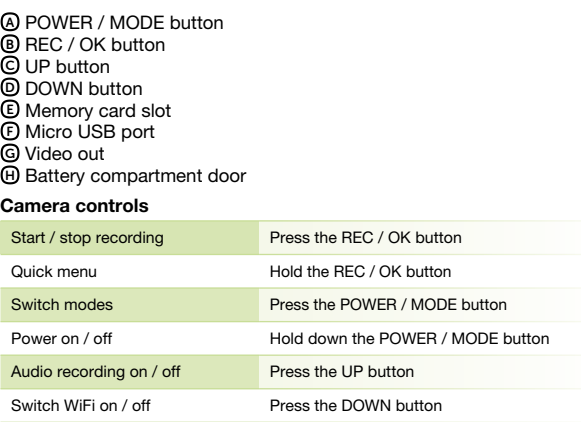

# **3** USING THE CAMERA FOR THE FIRST TIME

### $\Delta$ ) Connect the camera to the power supply

# **Obsah je uzamčen**

**Dokončete, prosím, proces objednávky.**

**Následně budete mít přístup k celému dokumentu.**

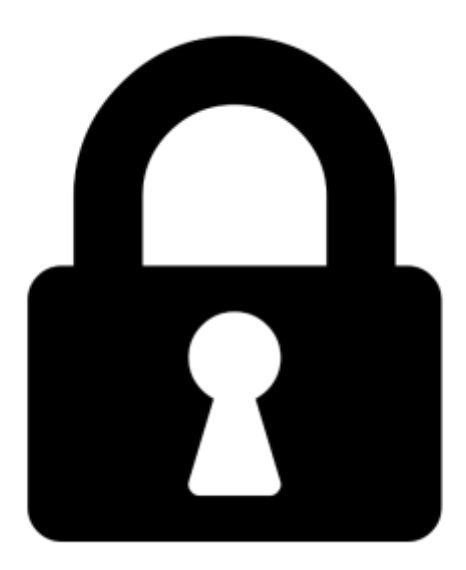

**Proč je dokument uzamčen? Nahněvat Vás rozhodně nechceme. Jsou k tomu dva hlavní důvody:**

1) Vytvořit a udržovat obsáhlou databázi návodů stojí nejen spoustu úsilí a času, ale i finanční prostředky. Dělali byste to Vy zadarmo? Ne\*. Zakoupením této služby obdržíte úplný návod a podpoříte provoz a rozvoj našich stránek. Třeba se Vám to bude ještě někdy hodit.

*\*) Možná zpočátku ano. Ale vězte, že dotovat to dlouhodobě nelze. A rozhodně na tom nezbohatneme.*

2) Pak jsou tady "roboti", kteří se přiživují na naší práci a "vysávají" výsledky našeho úsilí pro svůj prospěch. Tímto krokem se jim to snažíme překazit.

A pokud nemáte zájem, respektujeme to. Urgujte svého prodejce. A když neuspějete, rádi Vás uvidíme!